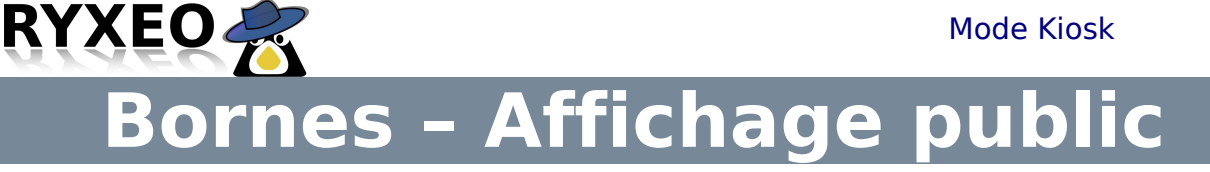

## ATTENTION, ce module est encore à l'état d'ébauche au 10/11/2010.

Son usage et les techniques notées dans la présente documentation ne peuvent en aucun cas engendrer une responsabilité quelle quelle soit de RyXéo. L'usagé est seul responsable de la mise en oeuvre ainsi que du contenu des présentations.

Le principe est de proposer **trois différentes « bornes d'affichage »** autrement appelé «mode « Kiosk » . Ce module fonctionne pour l'instant uniquement sur des postes Clients légers ou lourd mais pas en Windows :

- « **borneweb** », affichage de **sites internet/intranet** avec navigation en plein écran.
- « **borneinterne** », destinée aux **informations internes** à l'établissement.
- « **bornepublique** », destinée à l'**affichage public**, parents d'élèves, élèves, public.

Ces deux dernières « bornes » fonctionnent de la même manière, seul leur public de destination change.

Pour modifier simplement les **présentations**, nous utilisons un outil bien connu, la présentation de **OpenOffice Impress**.

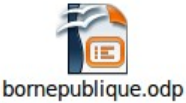

Nous créons un **groupe « affichage »** avec comme invités les utilisateurs « borneweb, bornepublique et borneinterne ».

**Leurs mot de passe est « azaz »**, ces utilisateurs sont destinés à lancer les présentations des bornes et ne peuvent les **ouvrir qu'en lecture seule.** Il sera possible d'ici quelques temps de connecter automatiquement l'utilisateur à la machine de destination de borne. C'est manuel pour l'instant.

Il existe un groupe « affichage ». Il faut donc attribuer les **droits d'administration** à un utilisateur afin qu'il puisse **ouvrir et modifier les présentations**.

ATTENTION : ne pas supprimer ce groupe et ces utilisateurs !

Activation des bornes :

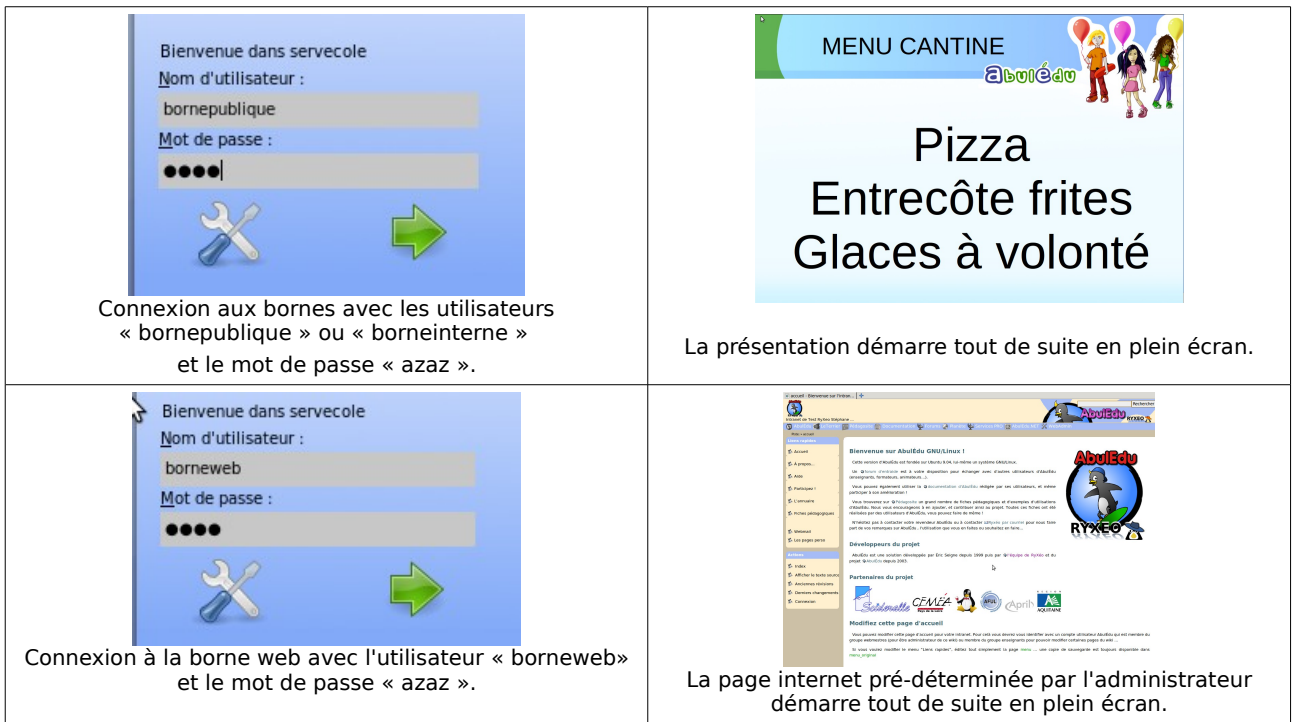

## Administration des bornes :

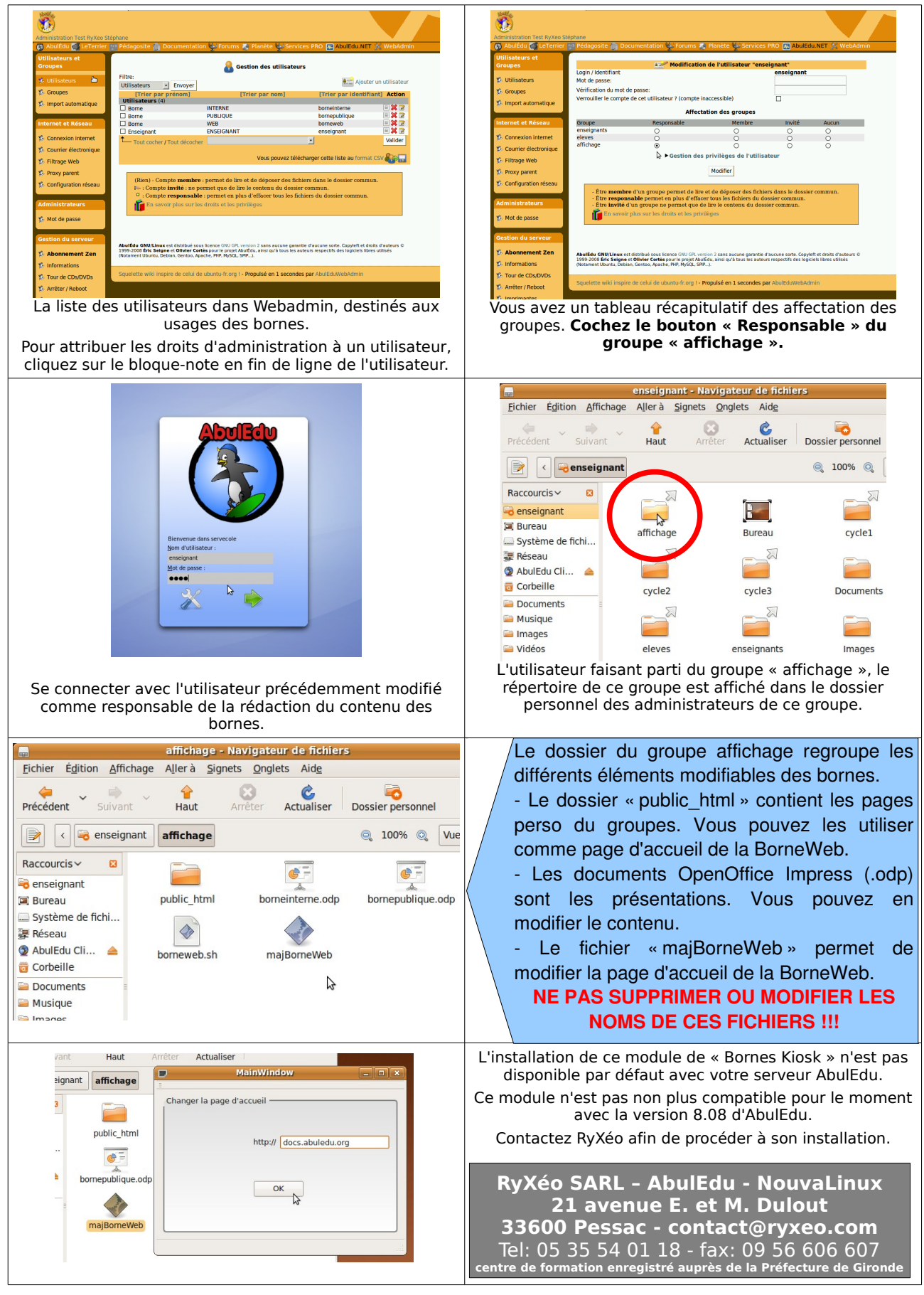